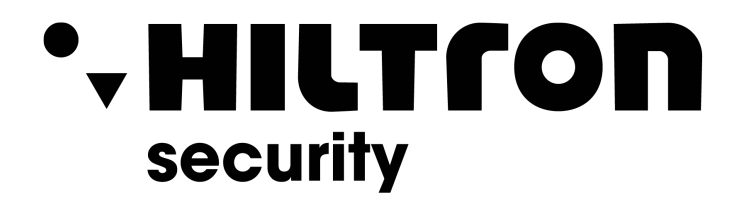

# QUICK INSTALLER MANUAL

# **LDxL** FIRE CONTROL PANEL

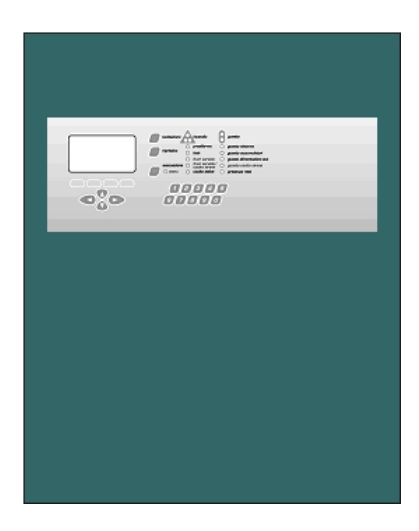

Hiltron Land S.r.I. Strada Provinciale di Caserta, 218 80144 - Napoli - Italy Tel: (+39) 081.185.39.000 Fax: (+39) 081.185.39.016 www.hiltronsecurity.net

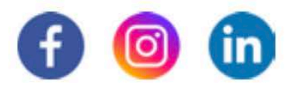

# **INDEX**

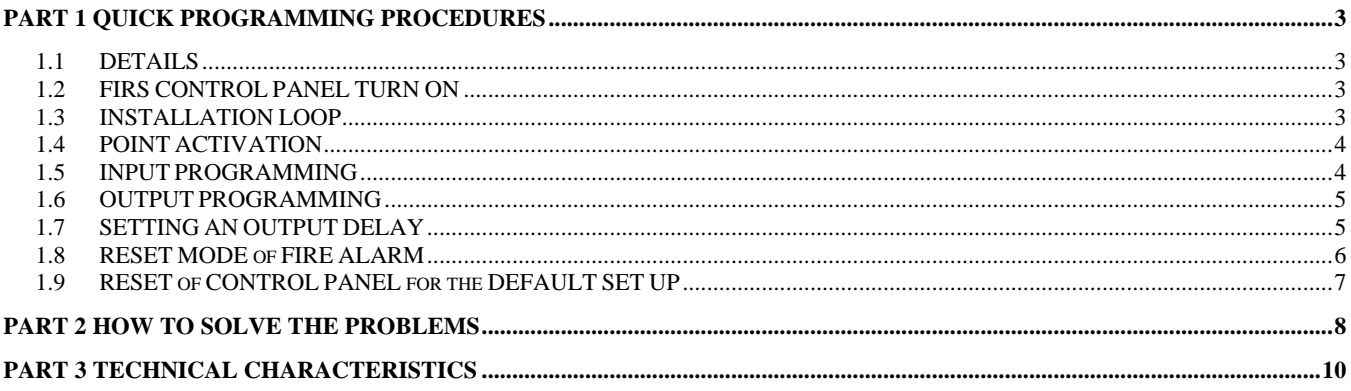

# PART 1 QUICK PROGRAMMING PROCEDURES

# **1.1 DETAILS**

This chapter digests the more important programming procedures.

# **1.2 FIRS CONTROL PANEL TURN ON**

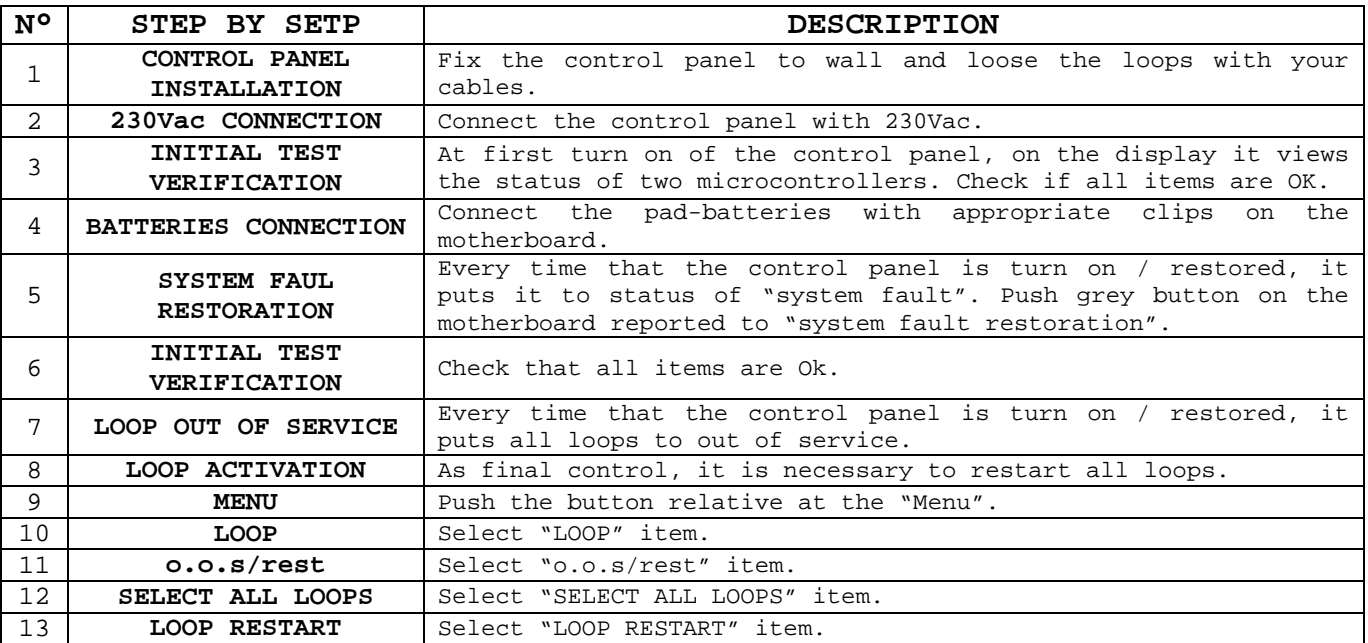

If after loop restart the control panel indicates only "power supply" with green led, first turn on of the control panel it is going okay.

# **1.3 INSTALLATION LOOP**

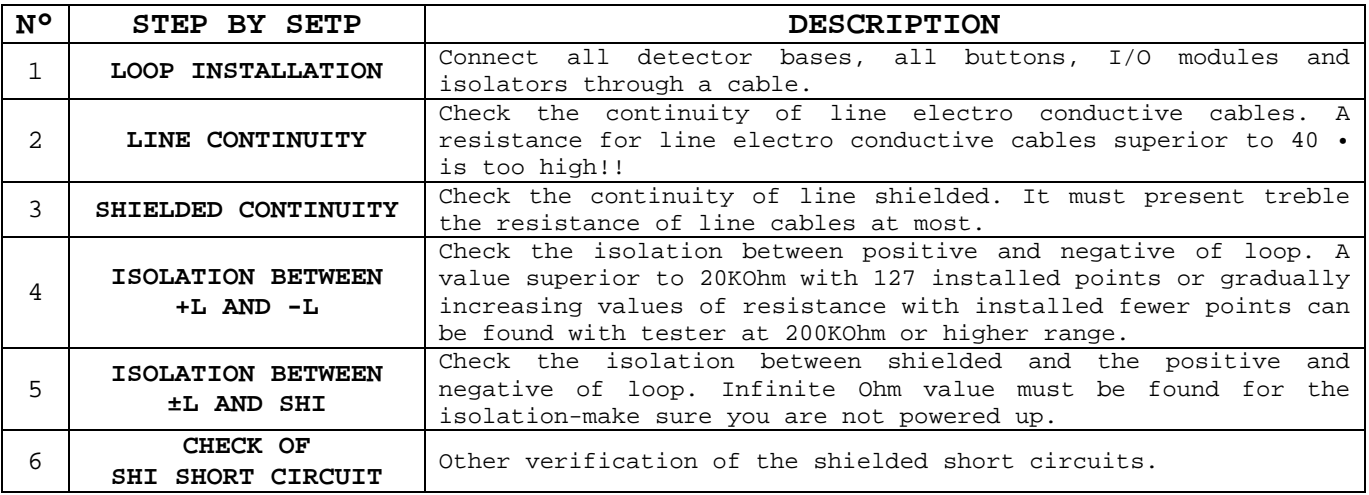

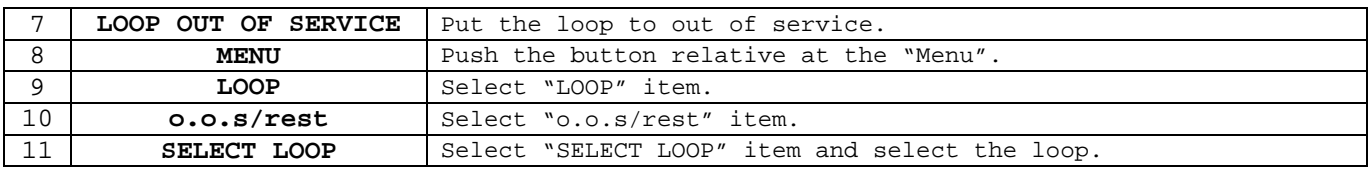

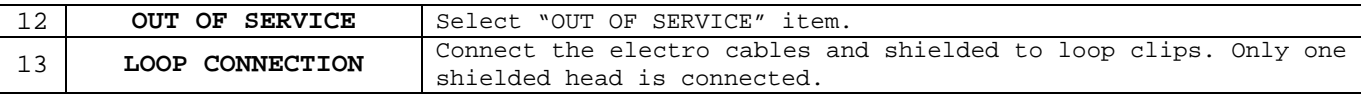

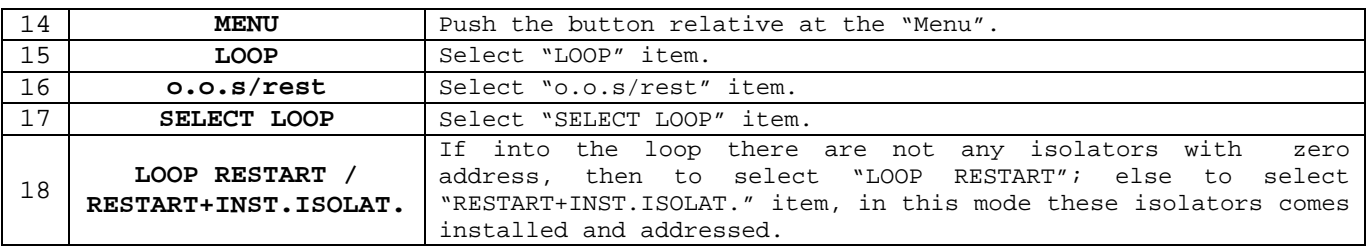

### **1.4 POINT ACTIVATION**

The point activation is consists on the acquisition of points with zero address from the control panel. After the loop activation procedure, all isolators are acquired (them addresses are from 121 to 127).

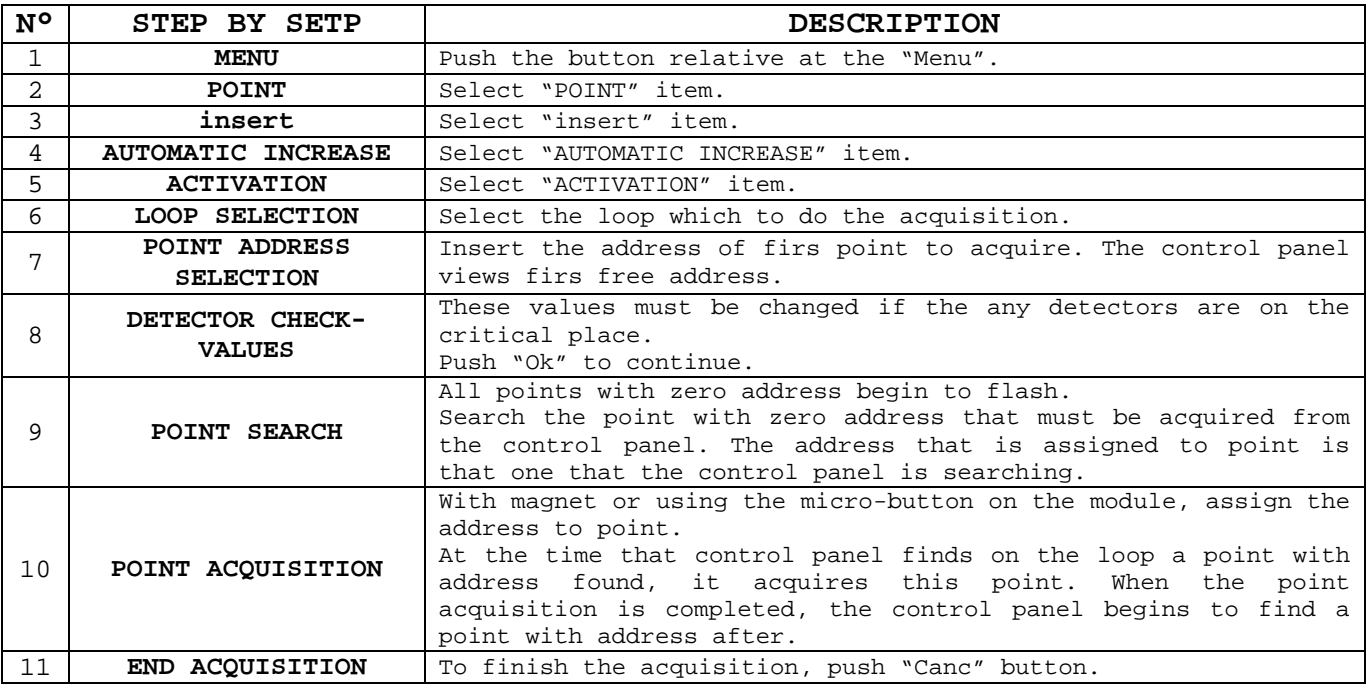

### **1.5 INPUT PROGRAMMING**

This procedure permits to programme a I/O module input (for example).

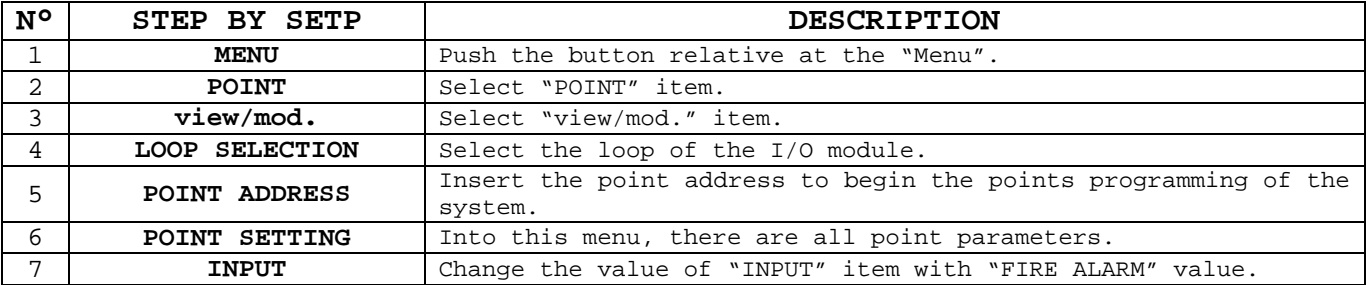

# **1.6 OUTPUT PROGRAMMING**

This procedure permits to programme a relay output apiece of a particular status of the control panel (fire alarm, technological alarm, ...).

The information about at the loop outputs (for example those of I/O module), they are at inside of the point information), but they are separated and grouped from "**OUTPUT**" item.

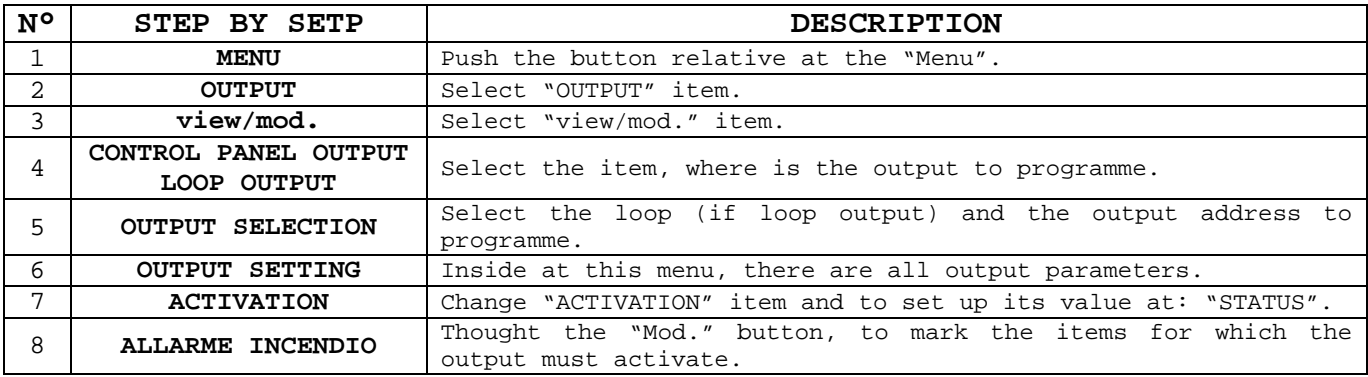

# **1.7 SETTING AN OUTPUT DELAY**

The possibility to set up a delay to an output is subordinate to the various conditions.

- 1. The control panel must be in supervision Mode.
- 2. The zone in which you want the delay on the output must be set up as "**DELAYED OUTPUT**" = "**YES**".
- 3. Pressing the command the delay is "Zeroed" (in the cases of programmed output for fire alarm).

Settings for supervised Mode:

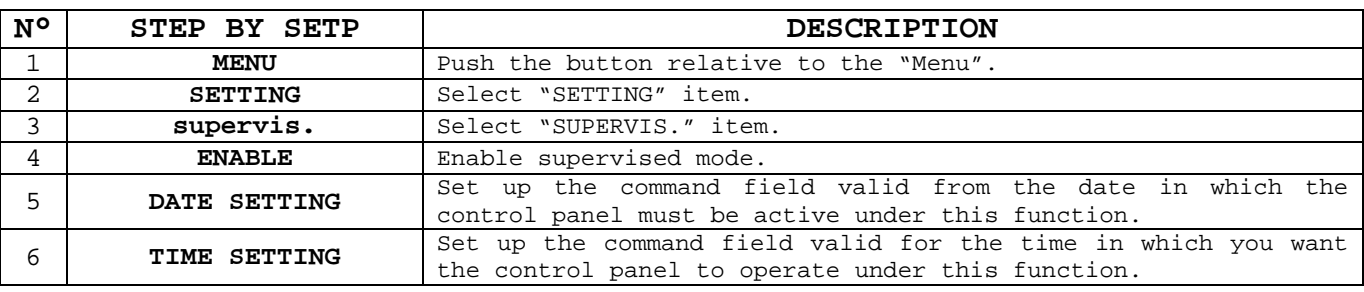

Settings for delayed zone:

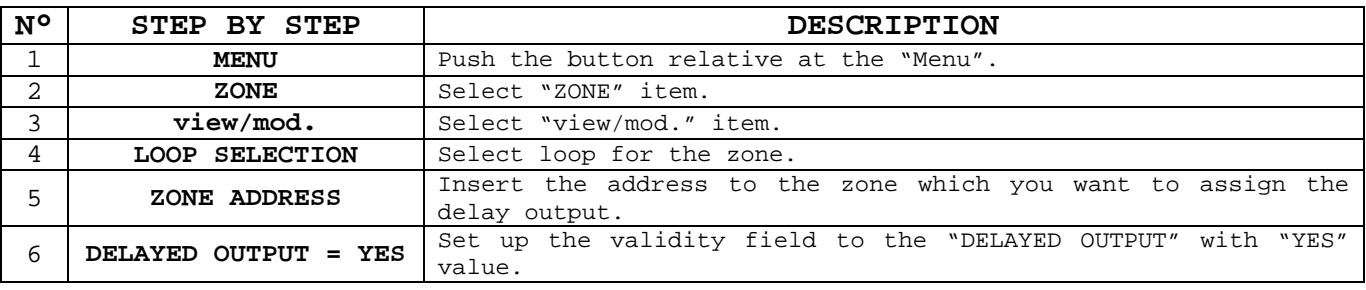

Output delay setup:

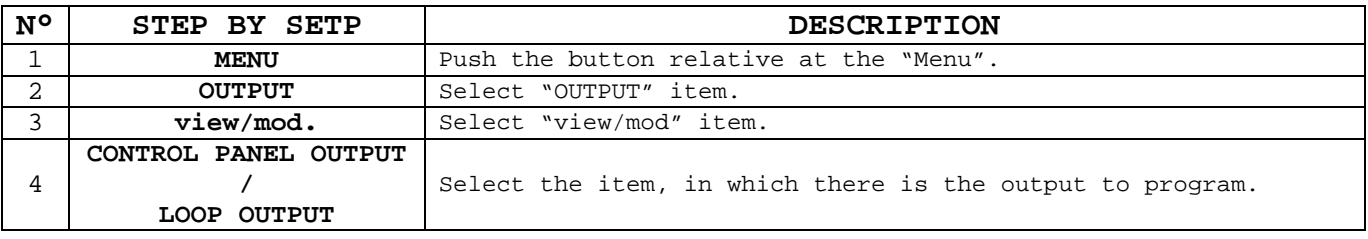

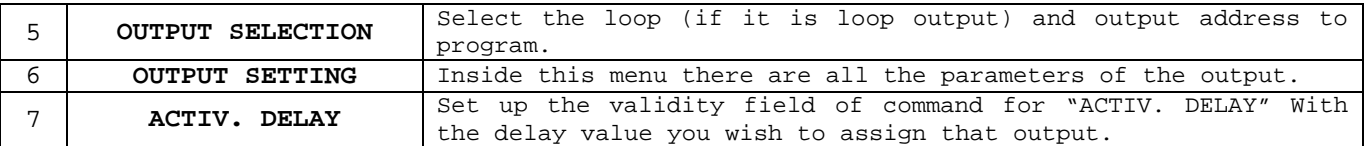

# **1.8 RESET MODE of FIRE ALARM**

The "Reset" button on the keyboard of the Panel allows to reset all events which are no longer pending (the ones who do not have "!" symbol on the second line of description reading).

Once the alarms have been restored, it is possible to set up the reset mode according to the requirements of the user.

Following this, the reset procedure of fire alarm in case of the set up "**F.S. AUTO**" is on display (all points automatically out of service during the fire alarm).

#### **Restore Fire Alarm:**

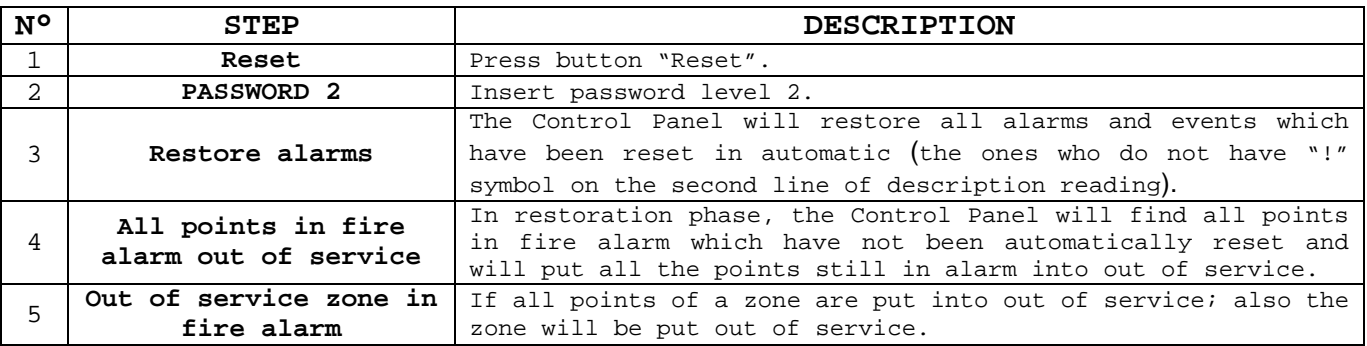

In the case that the zones have been put out of service as a result of Alarm reset (event which occurs whenever the points of a zone are put out of service), so one must, before anything, put the zones back into service and then do the same with the points.

#### **Restore of Zone out of service:**

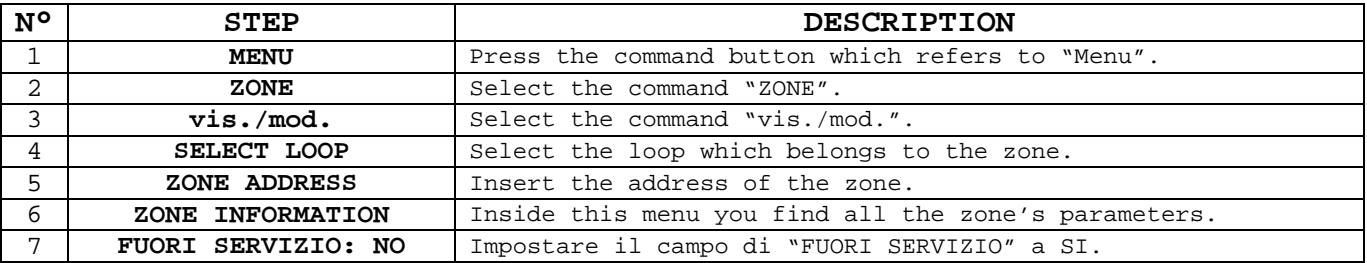

Repeat the same procedure for all the other Zones which are in put of service if you want to put them back into service.

#### **Restore Points out of service:**

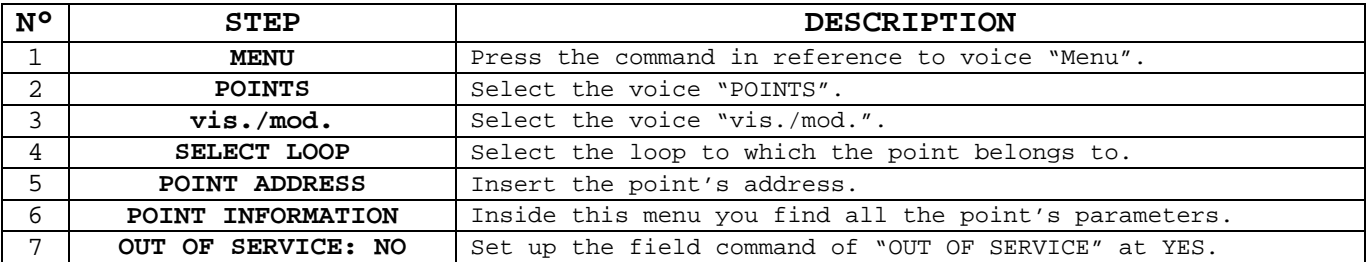

Repeat the same procedure for all the other Points which are in put of service if you want to put them back into service.

## **1.9 RESET of CONTROL PANEL for the DEFAULT SET UP**

In the case you require to reset the Control Panel at it's original set up of Factory Standard; you must follow the steps below:

- 1. Reset all points' database.
- 2. Restore all default set up.
- 3. Reset events.

Please NOTE: the fields which carry the name of the points and zones remain unvaried.

#### **Reset Points database:**

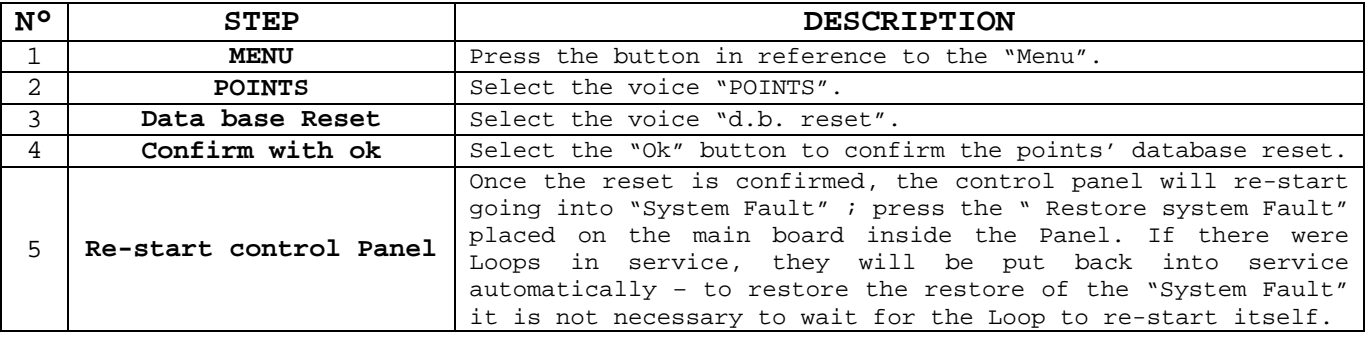

#### **Restore Default set up:**

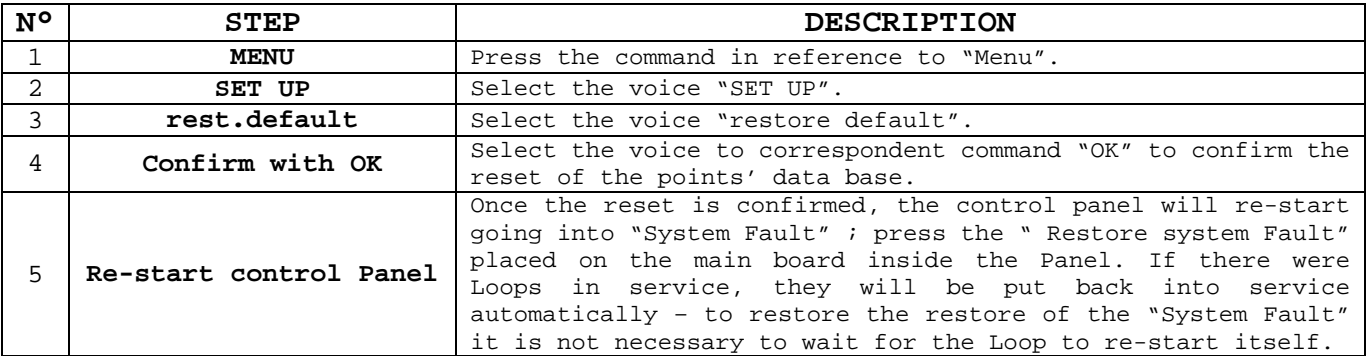

#### **Reset data base Events:**

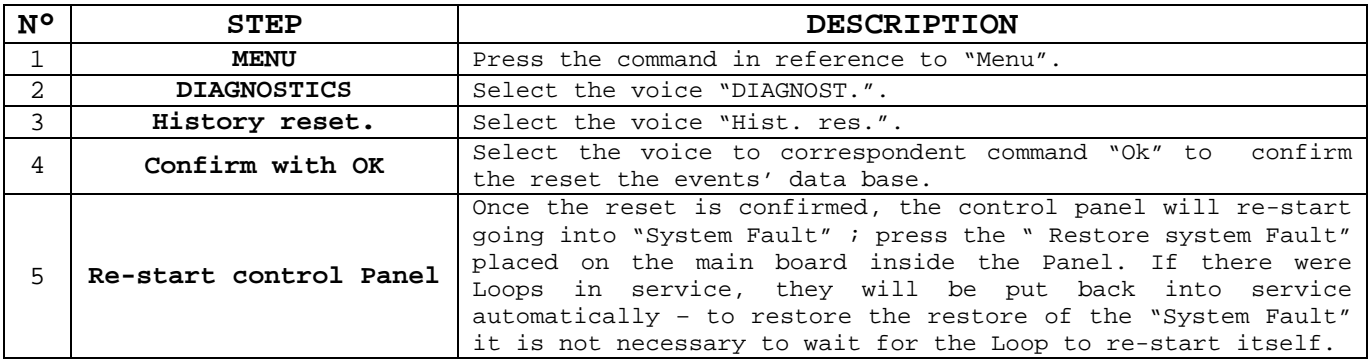

# PART 2 HOW TO SOLVE THE PROBLEMS

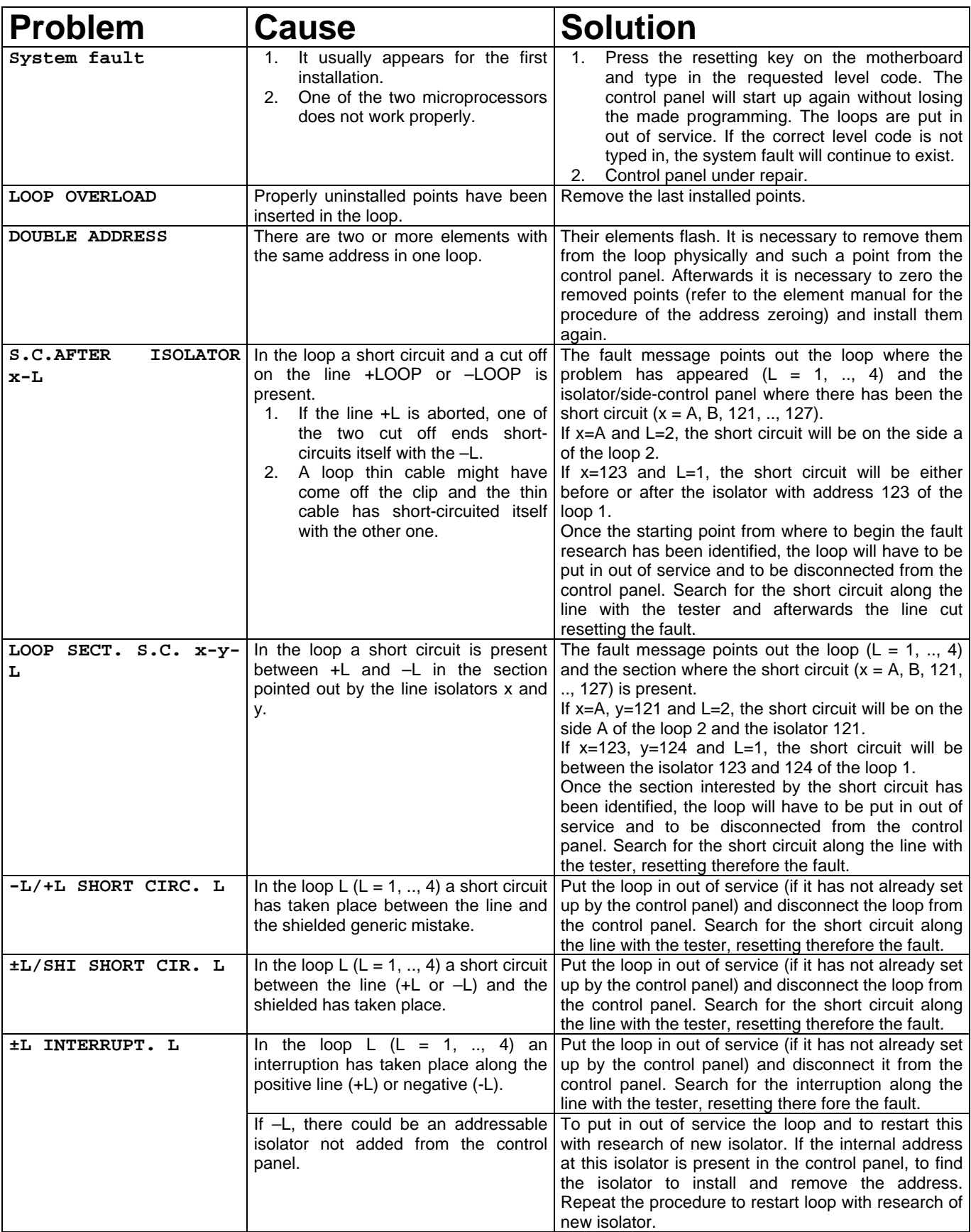

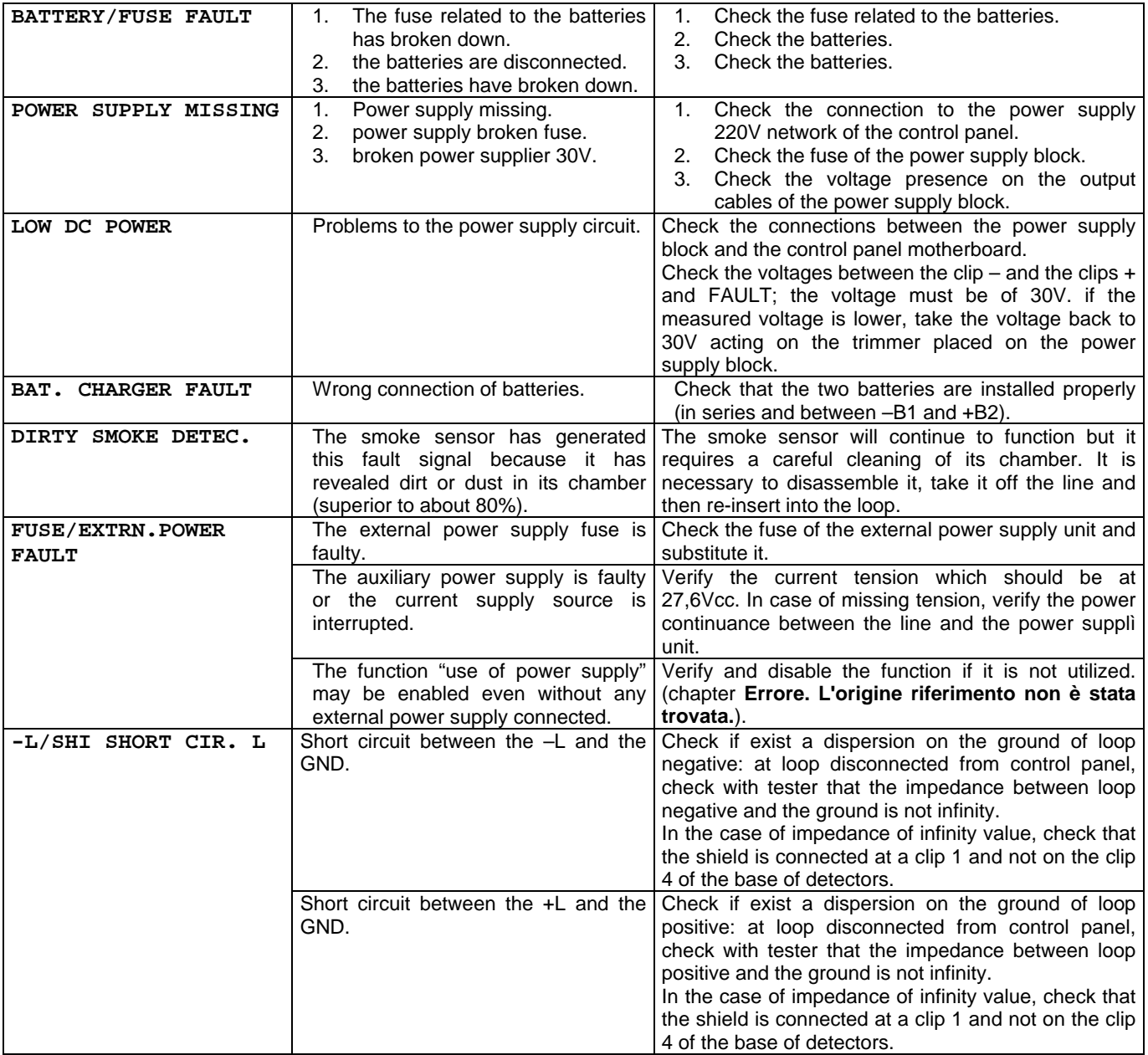

# PART 3 TECHNICAL CHARACTERISTICS

#### **GENERAL**

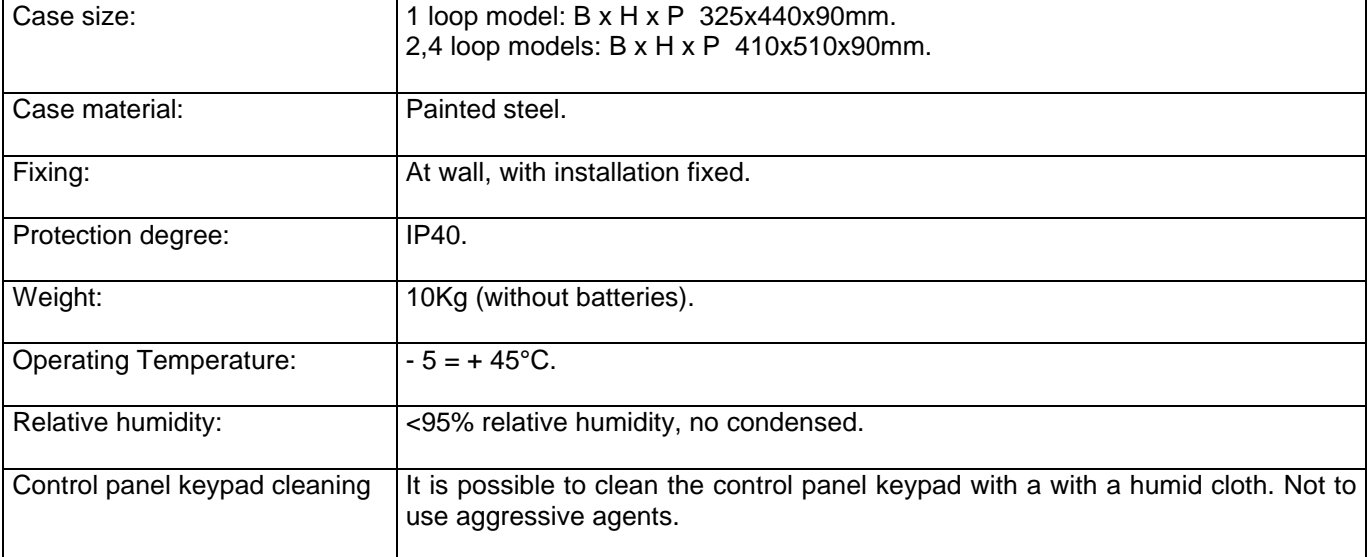

#### **LOOP**

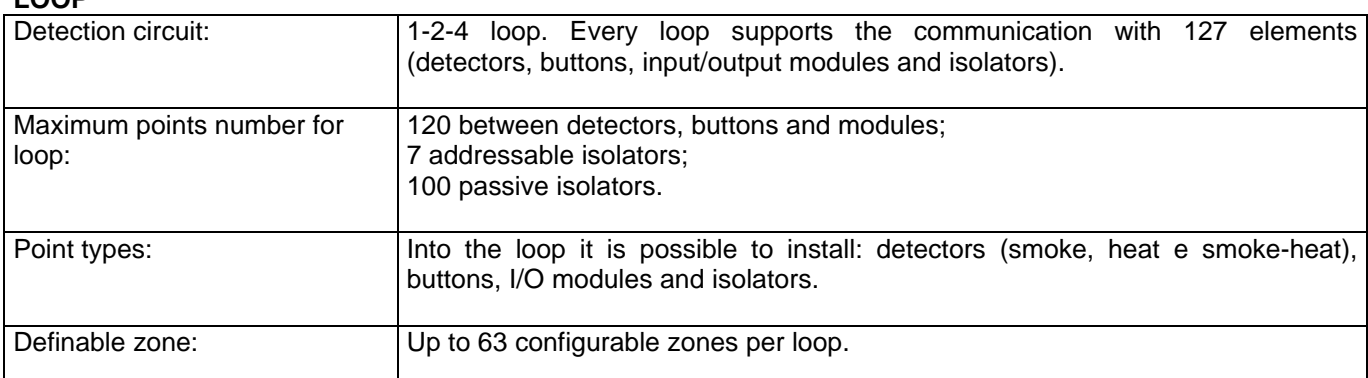

#### **LOCAL POWER SUPPLY**

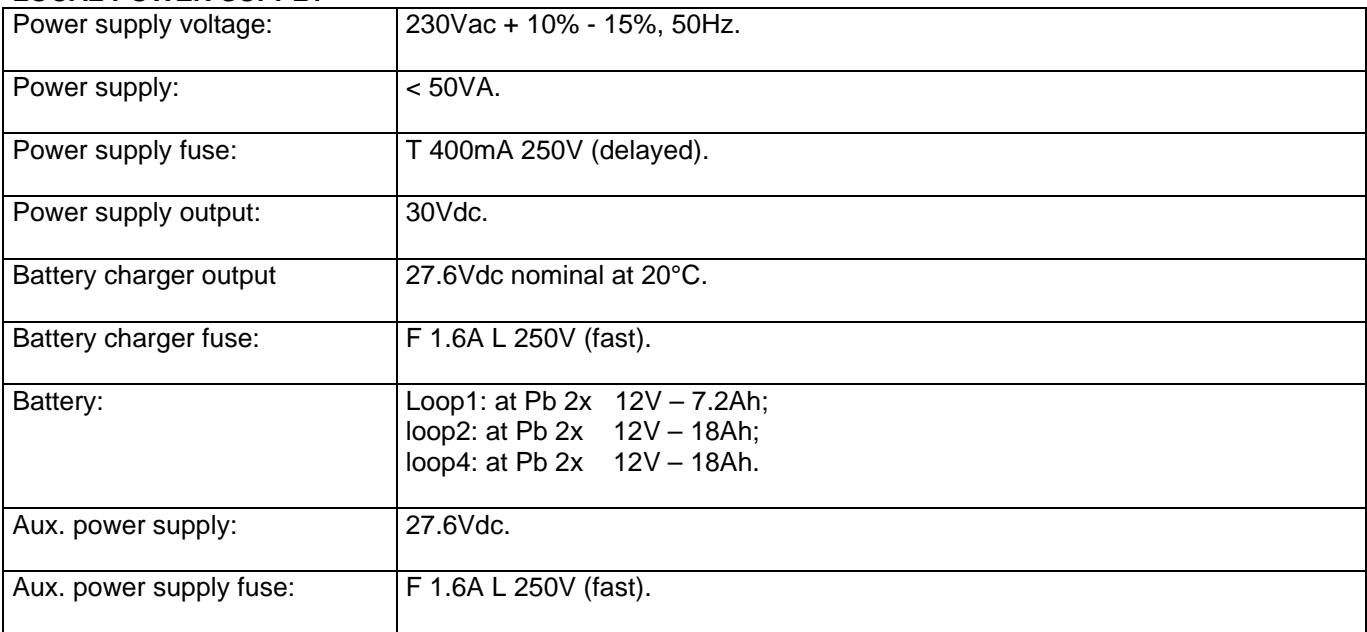

#### **OUTPUTS**

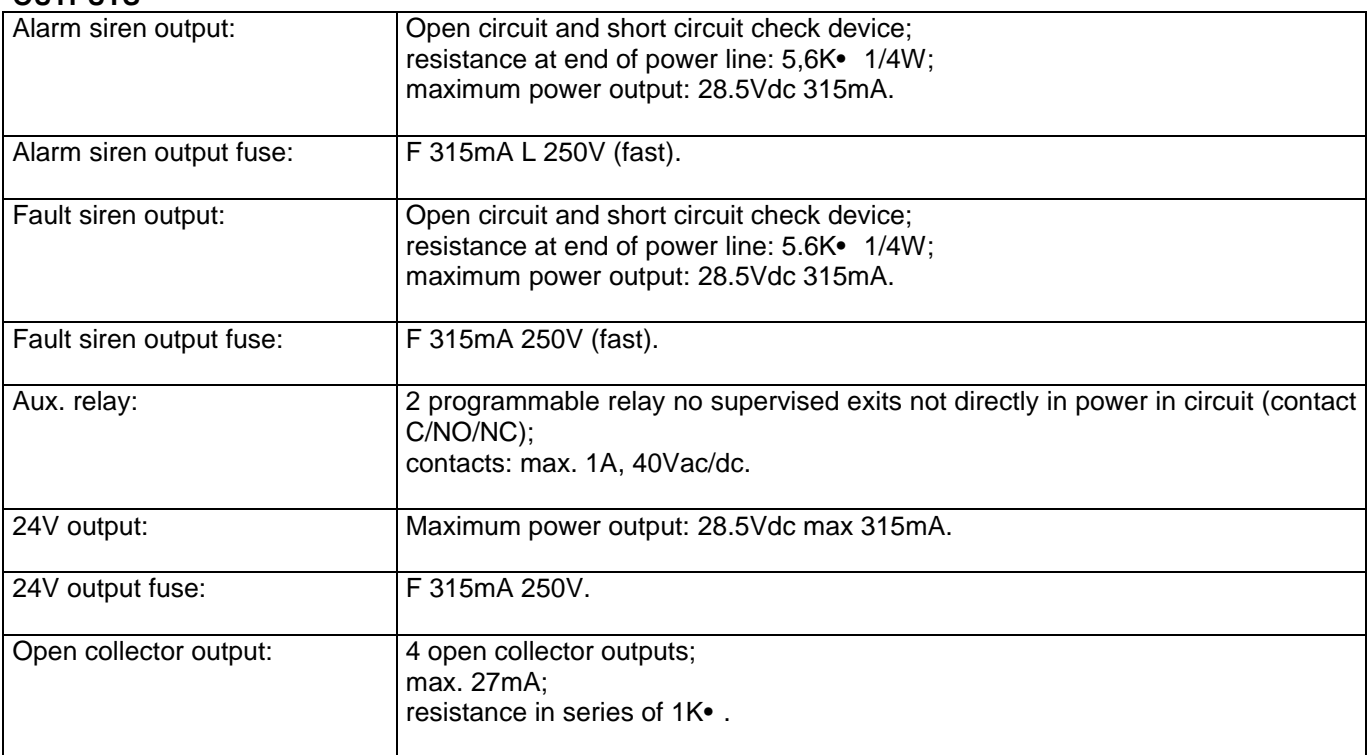

#### **IN COMPLIANCE WITH THE FOLLOWING STANDARDS:**

EN 54-2, EN 54-4 (Directive 89/106/EEC)

EN 55022, EN50130-4 (Directive 89/336/EEC)

EN 61000-3-2, EN 61000-3-3 (Directive 89/336/EEC)

EN60950-1 (Directive 73/23/EEC)